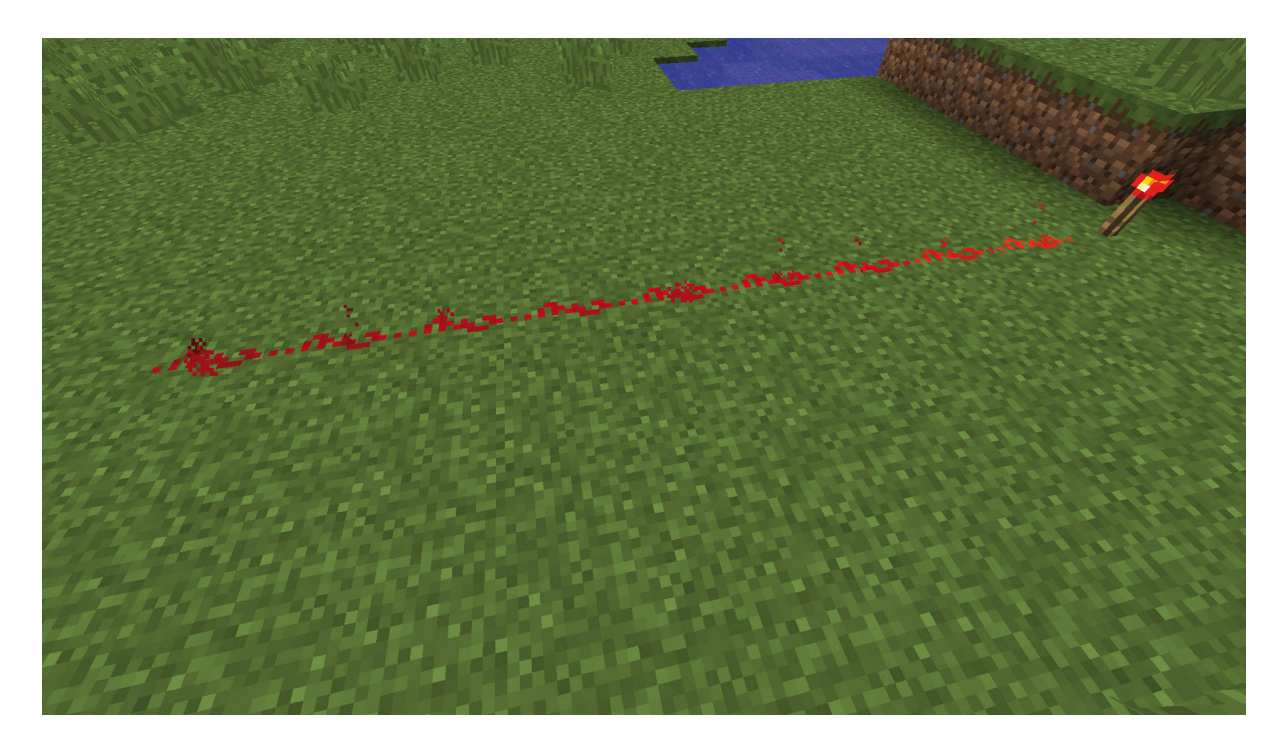

**Abb. 1.3:** Aktivierte Redstone-Leitung

Leitungen können aber nicht nur gerade verlaufen, auch Knicke oder sogar Abzweigungen wie in [Abbildung](#page--1-0) 1.4 sind kein Problem. Allerdings lassen sich Redstone-Signale nicht über beliebig weite Strecken übertragen. Wie ebenfalls in [Abbildung](#page--1-0) 1.4 zu sehen ist, nimmt die Stärke des Signals, und damit auch die Färbung der Leitung, mit jedem Block ab, bis nach 15 Blöcken überhaupt kein Signal mehr übertragen wird.

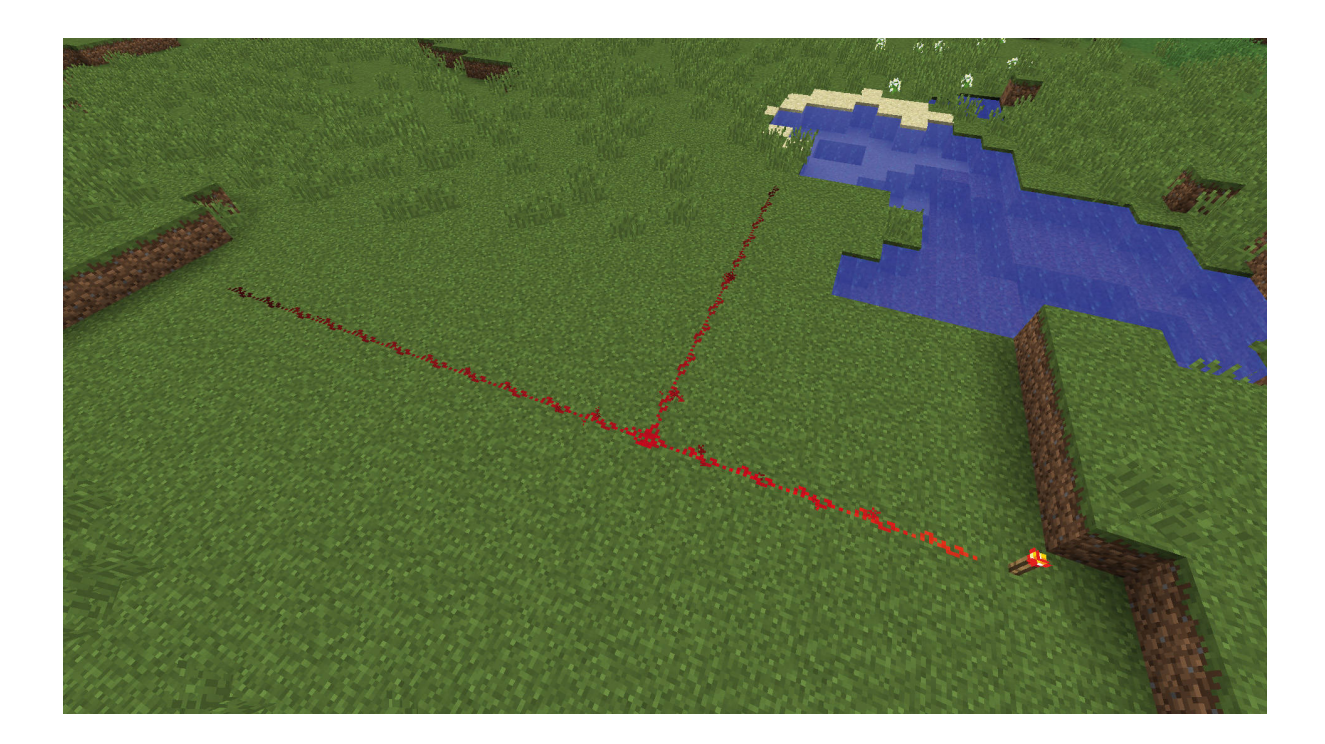

#### **Abb. 1.4:** Lange Redstone-Leitung mit Abzweigung

Möchtest du Redstone-Signale über größere Strecken übertragen, so benötigst du dafür sogenannte Redstone-Verstärker. [Abbildung](#page-1-0) 1.5 zeigt einen solchen Redstone-Verstärker im Einsatz.

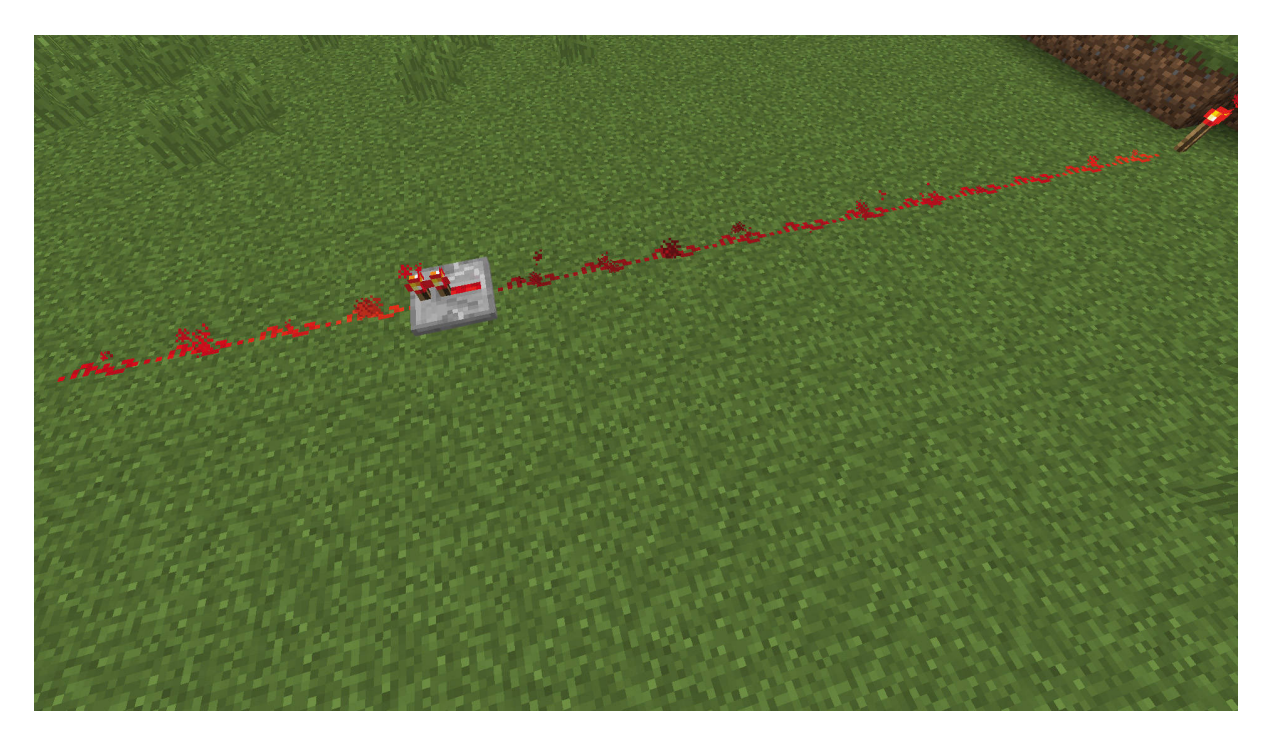

**Abb. 1.5:** Redstone-Verstärker

<span id="page-1-0"></span>Das von der Redstone-Fackel am rechten Bildrand kommende Signal wird im Verlauf der Strecke immer schwächer, bis es schließlich am Verstärker ankommt und danach wieder mit voller Stärke weitergeleitet wird. Von dort an kann es dann wieder bis zu 15 Blöcke weit übertragen werden, bevor ein weiterer Verstärker nötig wird.

### **Hinweis**

Redstone-Verstärker übertragen Signale nur in eine Richtung: Das eingehende Signal muss sich immer an der Seite gegenüber der Redstone-Fackeln befinden wie in [Abbildung](#page-1-0) 1.5 und wird an der Fackel-Seite wieder ausgegeben.

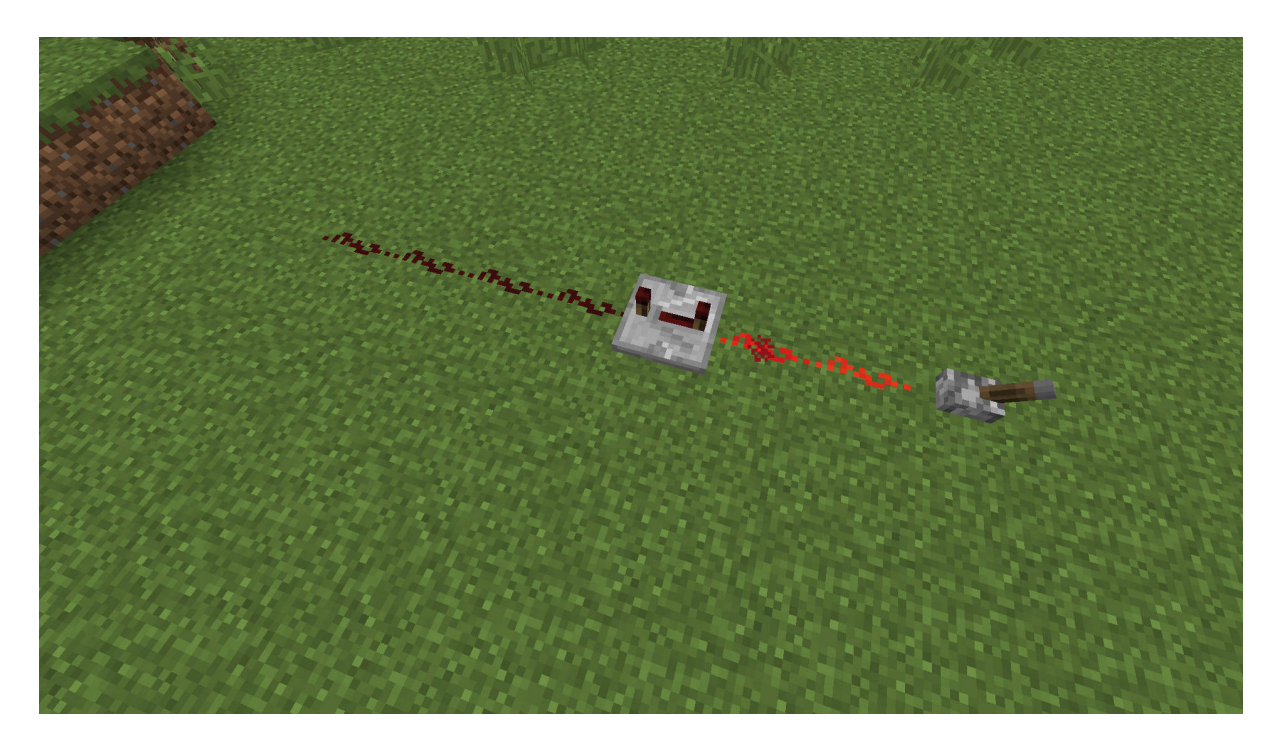

**Abb. 1.6:** Redstone-Verstärker eingesetzt zur Verzögerung

<span id="page-2-0"></span>Der Redstone-Verstärker kann aber auch dazu verwendet werden, um die Übertragung von Signalen zu verzögern. Wenn du mit der rechten Maustaste auf einen Redstone-Verstärker klickst, entfernen sich die beiden Redstone-Fackeln, die sich auf dem Verstärker befinden, in vier Schritten immer weiter voneinander. Je weiter sie voneinander entfernt sind, desto länger dauert es, bis ein eingehendes Signal an den Ausgang übertragen wird. [Abbildung](#page-2-0) 1.6 zeigt einen Redstone-Verstärker mit maximal eingestellter Verzögerung. Der Hebel, der an den Verstärker angeschlossen ist, wurde aktiviert, deshalb leuchtet die rechte Seite der Verbindung rot auf. Durch die eingestellte Verzögerung bleibt die linke Seite hinter dem Redstone-Verstärker aber zunächst dunkel. Erst 0,4 Sekunden später leuchtet auch die linke Seite auf. Auf der höchsten Stufe beträgt die Verzögerung nämlich genau 0,4 Sekunden, auf der niedrigsten 0,1 Sekunden. Im weiteren Verlaufe des Buches werden dir noch einige Beispiele begegnen, wie man die Verzögerung von Signalen einsetzen kann.

## **Tipp**

Durch das hintereinander Positionieren mehrerer Redstone-Verstärker kann die Verzögerungszeit auch über 0,4 Sekunden hinaus verlängert werden.

# **1.3 Signalquellen**

Im letzten Abschnitt sind dir bereits zwei verschiedene Quellen für Redstone-Signale begegnet, die Redstone-Fackel und der Hebel. Die Redstone-Fackel ist die einfachste Signalquelle in Minecraft. Sie sendet ein permanentes Redstone-Signal in voller Stärke aus. Der Hebel kann mit der rechten

Maustaste aktiviert und auch wieder deaktiviert werden. Im Gegensatz zur Redstone-Fackel sendet er sein Signal nicht permanent aus, sondern nur solange er aktiviert ist.

## **1.3.1 Redstone-Block**

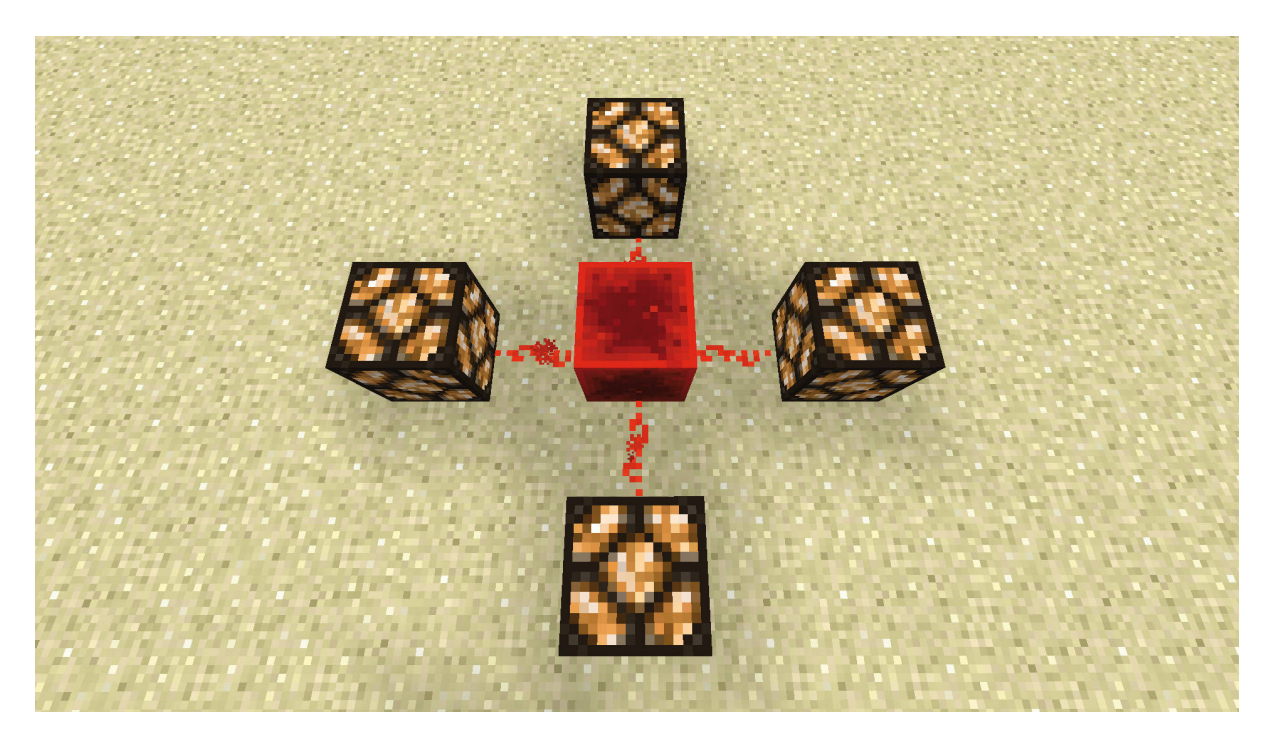

### <span id="page-3-0"></span>**Abb. 1.7:** Redstone-Block

Der Redstone-Fackel sehr ähnlich ist der Redstone-Block, der in [Abbildung](#page-3-0) 1.7 zu sehen ist. Wie die Fackel sendet er ein permanentes Signal in voller Stärke aus. Was ihn von der Fackel unterscheidet, ist allerdings, dass er mithilfe eines Kolbens bewegt werden kann, was mit der Fackel nicht möglich ist.

## **1.3.2 Knopf**

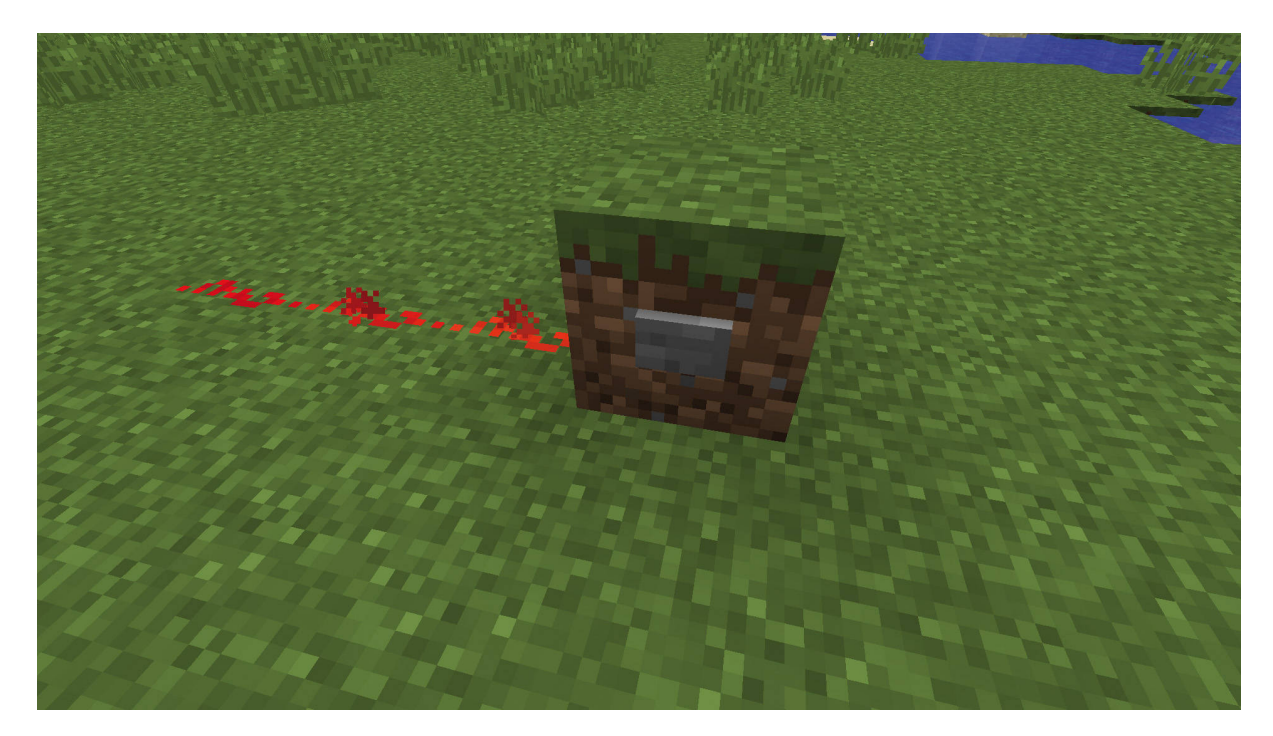

## <span id="page-4-0"></span>**Abb. 1.8:** Stein-Knopf

Benötigst du nur ein kurzes Signal, so eignet sich der Einsatz von Knöpfen. Diese können aus Holz oder wie in [Abbildung](#page-4-0) 1.8 aus Stein sein. Betätigt man den Knopf mit der rechten Maustaste, so gibt er für eine Sekunde ein Redstone-Signal ab.

## **1.3.3 Druckplatte**

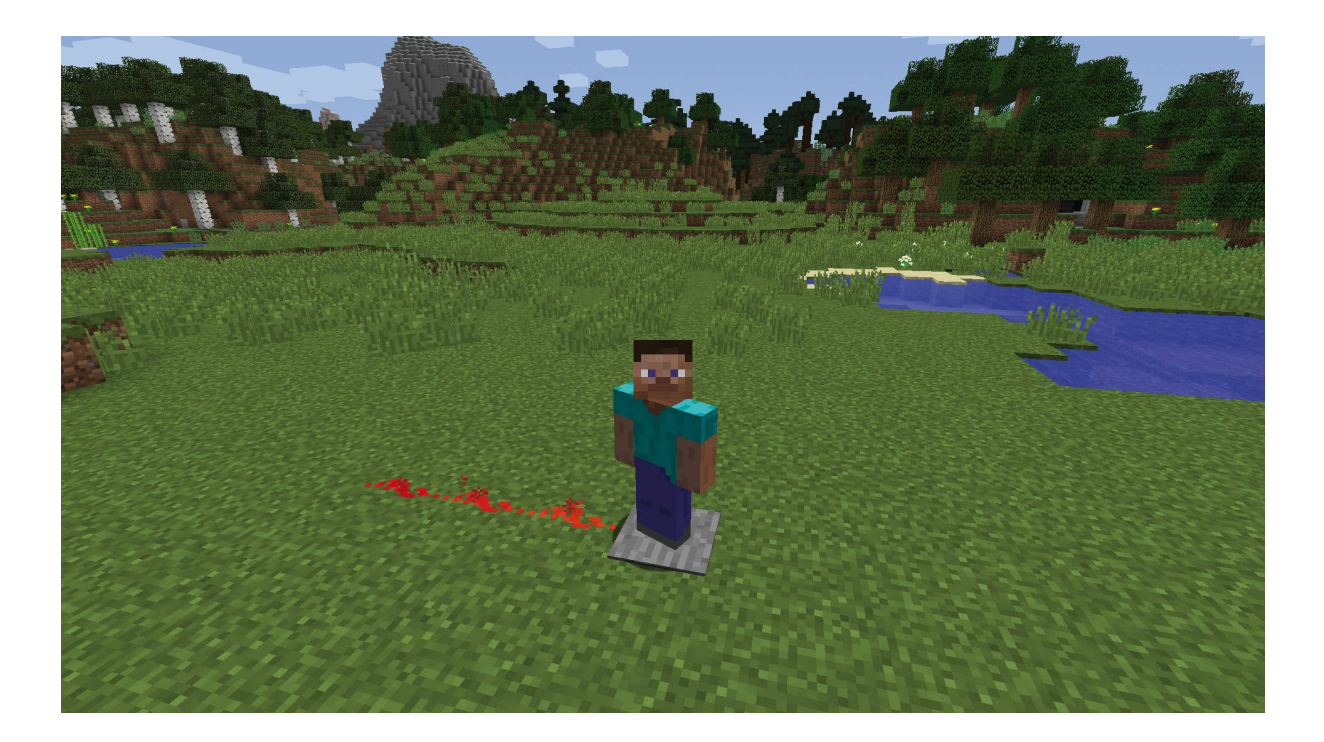